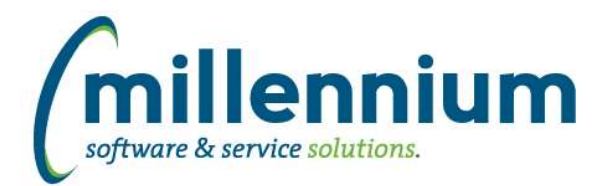

# *FASTFINANCE*

## **Case: 39584 Add monthly forecast columns to User Defined and Financial Statements**

Monthly Forecast columns are now available in User Defined and Financial Statement reports.

### **Case: 39830 Add parent level fields to FOAPAL Codes report**

Added eight new optional columns (disabled by default, can be turned on at run time using the Advanced Options tab) to the FOAPAL Codes report:

- Level 1 Code
- Level 2 Code
- Level 3 Code
- Level 4 Code
- Level 5 Code
- Level 6 Code
- Level 7 Code
- Level 8 Code

### **Case: 40914 Add hyperlinks to Q1-Q4 columns on Quarterly Trend report**

Added the ability to drill down on the Q1-Q4 columns from Summary by Acct Detail - Quarterly Trend report to the Transaction Detail - Actuals report.

### **Case: 41745 Updates to Live Reporting**

- General performance improvements.

- When "Live" option is used, the GL code filter options will be live as well, meaning if you add a new GL code to your ERP you'll now be able to see it in the filters right away.

### **Case: 41834 Smarter Acct filter options**

For the Acct filters on Summary by Hierarchy, Summary by FOAPAL, Summary by Acct Detail and Current Year by Position reports: only Income Statement account types will appear in the filter option search results.

For the Acct filters on Balance Sheet reports: only Balance Sheet account types will appear in the filter option search results.

All other reports such as Transaction Detail, Trial Balance, Financial Statements and custom reports will continue to display all Accts in the filter option search results.

(This can be further customized or relaxed on site via custom business rule if necessary.)

### **Case: 41915 Add Code value filter to FOAPAL Codes report**

Previously this report had filters for Code (i.e. the coding field; Fund or Orgn, etc) and Title (i.e. the code title) but there was no filter for the [Code] Value.

- Renamed "Code" filter to now be named "Field"

- Added new filter named "Code" which filters on code values

### **Case: 42202 Add period 13 columns to User Defined, TB, FSE**

Only applicable for PeopleSoft clients: Period 13 is now available for use on User Defined, Trial Balance and Financial Statement Editor reports.

*Thursday, August 8, 2019*

*Page 1 of 2*

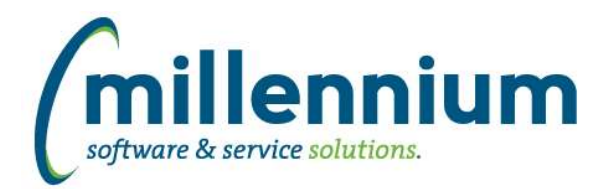

# *Global Changes That Affect All Applications*

### **Case: 34007 Improve Advanced Options subtotaling performance**

Created a new method of subtotaling via the Advanced Options tab. This offers greatly improved performance as well as an improved interface and user experience.

### **Case: 39059 Editing a Custom Report causes Virtual Columns to be removed**

Virtual Columns will now persist when editing a Custom Report. This opens the potential for a user to remove columns from a Custom Report that are used in a Virtual Column's formula. If this occurs the report will execute in Safe Mode until the Virtual Column formula(s) are cleaned up to only reference columns that exist in the updated version of the Custom Report.

### **Case: 41386 Closed captioning for video library**

All new online training videos are now fully ADA compliant to include Closed Captioning as an available option. End users will now have the option, on all new videos released, to click the CC button to read the text, rather than listen to the audio.

### **Case: 41492 Datagrid [Layout] Administration: Virtual Column indicator**

Added a new column "Virtual Column Owner" to the Administration -> Layout -> Datagrid Columns administration screen. This is blank for base columns, "Public" for shared virtual columns, or the name of the person who created the virtual column if it's private.

### **Case: 41873 Public Virtual columns default to "de-selected" when created**

When creating public Virtual Columns, the default state is now "de-selected" by default (meaning users need to explicitly go to the Advanced Options tab to select the column if they want to use it).

Administrators can use the page level Administration tab to change the default state to "On" if they want this column always enabled by default for all users.

### **Case: 42132 Allow substitution value filters on dashboards**

Substitution Variable filters used on custom reports can now be used as dashboard filters.

### **Case: 42177 Add 'Go to Report' button to Edit Report Details screen**

When editing a custom report or data entry page, a 'Go to Report' button has been added to the Edit Report Details screen. This allows users to go directly to the report to try it out after saving a change.